### **7. Auftragsbearbeitung 7.01 Allgemeines zur Auftragsbearbeitung Inhaltsverzeichnis**

[7.1.1 Was ist ein Vorgang?](http://knowledge.cowis.net/?solution_id=1060&artlang=de#Vorgang)

- [7.1.2 Vorgänge einzeln und komplett](http://knowledge.cowis.net/?solution_id=1060&artlang=de#Vorgang-einzeln)
- [7.1.3 Suche von Komplettvorgängen](http://knowledge.cowis.net/?solution_id=1060&artlang=de#Suche)
- [7.1.4 Auftragsparameter einstellen](http://knowledge.cowis.net/?solution_id=1060&artlang=de#Parameter)

#### **7.1.1 Was ist ein Vorgang?**

Der gesamte Ablauf eines Kundenauftrages vom Angebot, über Auftragseingang, Lieferung bis hin zu Rechnungen und Gutschriften wird in DdDmCowis als eine Einheit betrachtet. Diese Einheit bezeichnen wir als "Komplettvorgang". Ein solcher "Komplettvorgang" besteht mindestens aus einem der unten erwähnten "Einzelvorgänge". Normalerweise sind aber mehrere solcher "Einzelvorgänge" in einem "Komplettvorgang" enthalten.

#### **7.1.2 Vorgänge einzeln und komplett**

Ein Komplettvorgang in DdD Cowis setzt sich aus Einzelvorgängen zusammen. In DdD Cowis gibt es folgende Typen von Einzelvorgängen:

- ANG Angebot
- AUF Auftrag
- LI Lieferschein
- RE Rechnung
- GUT Gutschrift

#### **7.1.3 Suche von Komplettvorgängen**

Seite 1 / 5

**(c) 2024 DdD Retail Germany AG <support@cowis.net> | 2024-04-29 07:14** [URL: https://knowledge.cowis.net/index.php?action=faq&cat=29&id=61&artlang=de](https://knowledge.cowis.net/index.php?action=faq&cat=29&id=61&artlang=de)

Wenn Sie in DdD Cowis den Menüpunkt "Auftragsbearbeitung" aufrufen, befinden Sie sich zunächst in der Liste der Komplettvorgänge. Diese Liste enthält folgende Informationen:

- Vorgang: Hier sind alle Einzelvorgänge, die zu diesem Komplettvorgang gehören, aufgeführt (z.B. "ALR" = Auftrag, Lieferschein, Rechnung). Beispiel: Steht eine "3" anstelle des Kürzels "L" in dieser Liste, sind in diesemVorgang 3 Lieferscheine enthalten. Ein "\*" vor den Vorgängen bedeutet, dass der Vorgang nicht abgeschlossen ist. Ein Vorgang gilt als nicht abgeschlossen, wenn der Auftrag "Rückstand" hat, mindestens ein unberechneter Lieferschein vorhanden ist oder mindestens eine Rechnung / Gutschrift nicht im Rechnungsausgangsbuch ist.
- Auftrag: Gesamtmenge des Auftrages. Diese Mengenangaben, auch unter Lieferung und Rückstand, beziehen sich nur auf Ware aus dem COWIS-Artikelstamm.
- Lieferung: Bereits gelieferte Menge.
- Rückstand: Angabe der Menge, die noch geliefert werden muß.
- Vorgangs-Nummer: Nummer des Komplettvorgangs.
- Betrag: Alle hier aufgeführten Beträge sind inklusive MwSt.
- Kunden-Nummer und –Name Diese Liste kann mit der Taste [F4] nach Vorgangsnummer, Kundenname, Datum, etc. sortiert werden. Steht die Sortierung auf "Kundenname", finden Sie bei mehreren Komplettvorgängen eines Kunden den jeweils aktuellsten Vorgang an erster Stelle. Zum schnellen Auffinden eines bestimmten Vorganges ist auch in dieser Liste die COWIS-Funktion "Sofortpositionierung" möglich. Grundlage für die Suche ist immer die aktuell eingestellte Sortierung (Kundennummer, Vorgangsnummer, etc.).

**HINWEIS:** Einträge im Fenster "Sofortpositionierung" können mit der Taste "Backspace [[]" (oberhalb von "Return [[]]") gelöscht werden.

Beispiel: Sie suchen den Vorgang Nr. 123245.

Schritt 1: Stellen Sie die Sortierung mit [F4] auf Vorgangsnummer.

Schritt 2: Beginnen Sie die Vorgangsnummer 123245 auf Ihrer Tastatur einzugeben. Der Leuchtbalken bewegt sich auf diesen Eintrag zu.

 Je mehr Sie von dieser Nummer eingeben, umso genauer kann DdD Cowis den Leuchtbalken positionieren.

Haben Sie den richtigen Vorgang gefunden, bestätigen Sie den Eintrag mit [Return]. Sie befinden sich jetzt in einer Übersichtsliste der

Einzelvorgänge. Hier sehen Sie alle Einzelvorgänge, die zu diesem Komplettvorgang existieren. Die Liste ist wie folgt aufgebaut:

Im ersten Feld "S"(= Status) sehen Sie nachstehende Angaben:

Seite 2 / 5

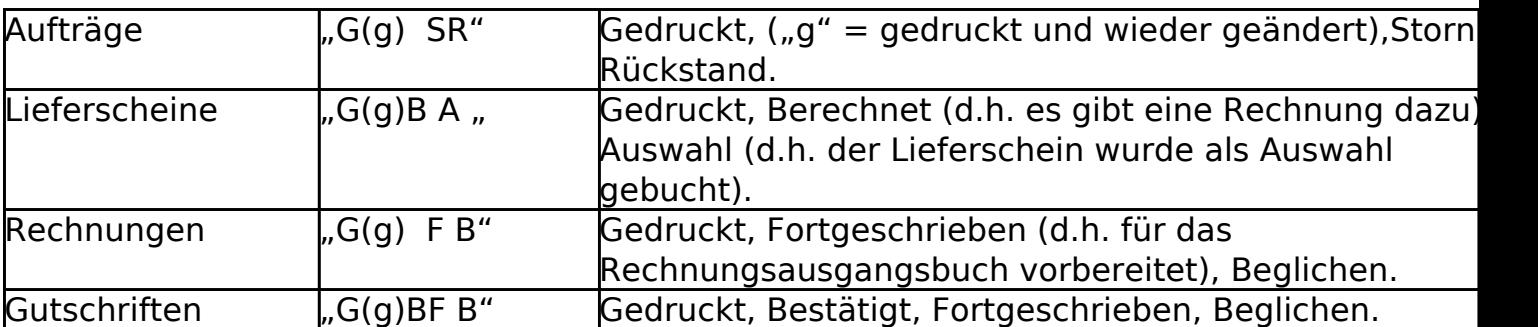

 $R-Bu''$ :

"Rechnungsausgangsbuch" Hier steht bei Verwendung die Nummer des Rechnungsausgangsbuches, in das diese Rechnung übergeben wurde (siehe S. 10 "Rechnungsausgangsbuch").

 $.$ Ab / Li / Re-Nr":

Hier erscheinen die Auftrags-, Lieferschein- bzw. Rechnungs-Nummern. Datum, Gesamt-Verkaufspreis, Menge und Rückstand des jeweiligen Einzelvorganges.

#### **7.1.4 Auftragsparameter einstellen**

#### **Der Text "Wir lieferten mit Lieferschein..." auf der Rechnung (wird durch kopieren des Lieferscheins erstellt) ist anpassbar.**

- Es können folgende Informationen in Form von Variablen ersetzt werden:
	- @VN- Lieferscheinnummer
	- @VD- Lieferscheindatum
	- @VA- Versandart
	- @P- Anzahl Pakete

Der Text ist über den Cowis-Parameter "RechnungKundenText" einstellbar.

Von dieser Einstellung sind Mehrsprachige Rechnungsformulare ausgeschlossen.

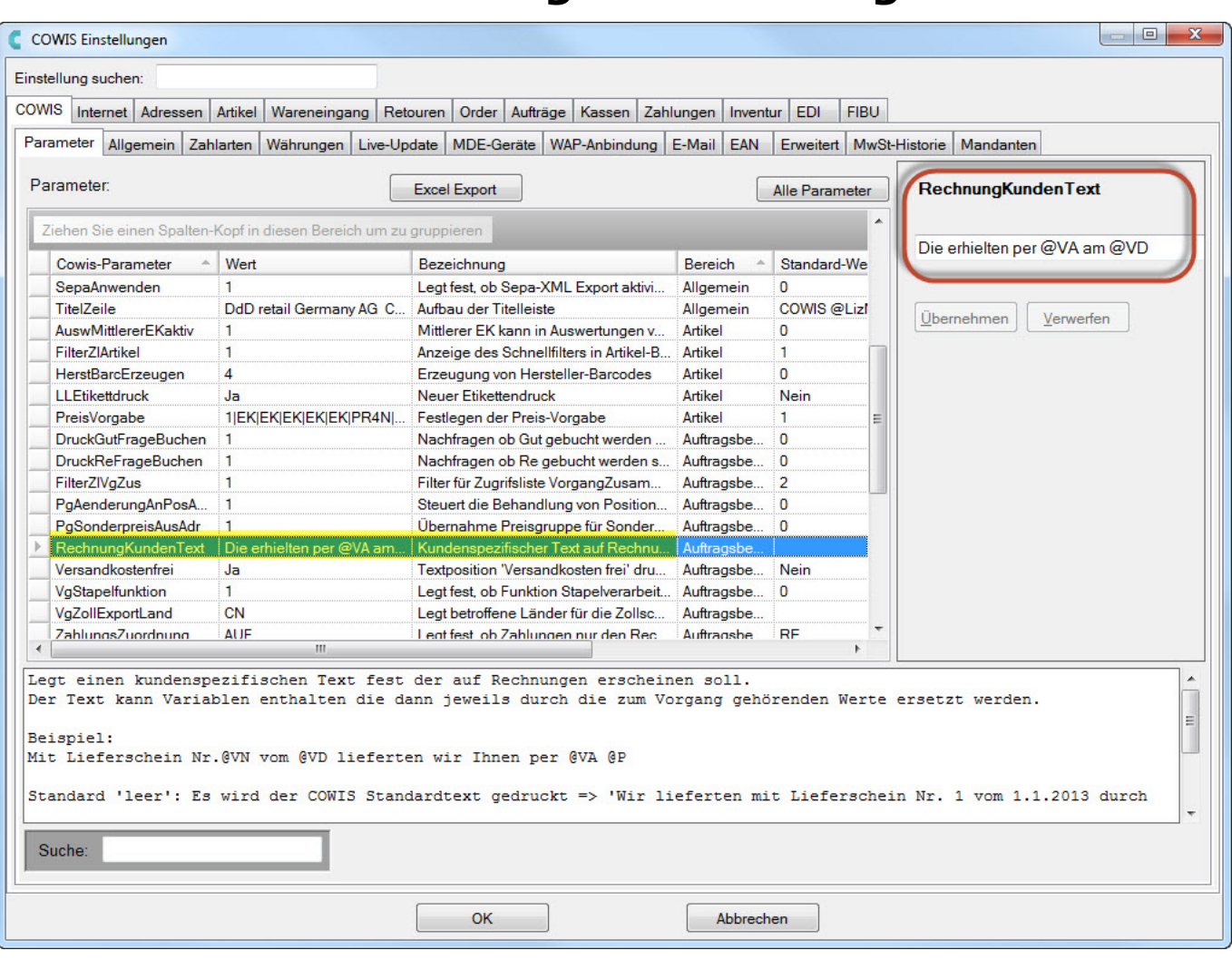

*Parameter "RechnungKundenText"*

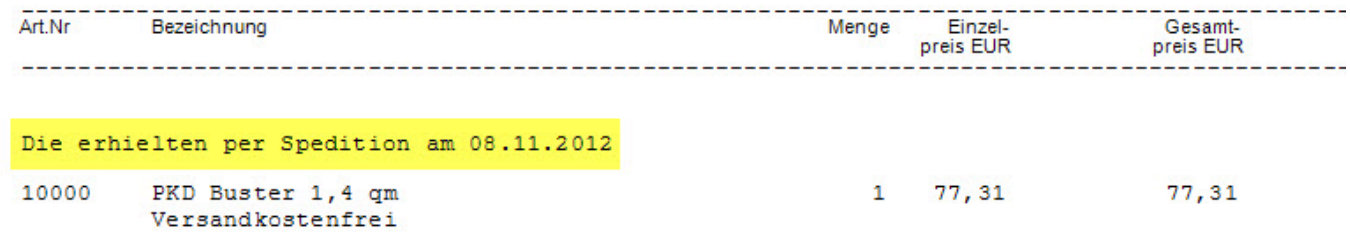

*Selbst defnierter Text der auf der Rechnung erscheint*

Eindeutige ID: #1060 Verfasser: WebMaster Letzte Änderung: 2013-05-07 08:35

> Seite 5 / 5 **(c) 2024 DdD Retail Germany AG <support@cowis.net> | 2024-04-29 07:14** [URL: https://knowledge.cowis.net/index.php?action=faq&cat=29&id=61&artlang=de](https://knowledge.cowis.net/index.php?action=faq&cat=29&id=61&artlang=de)